# ATM PVC-bundels begrijpen en configureren  $\overline{\phantom{a}}$

# Inhoud

[Inleiding](#page-0-0) [Voorwaarden](#page-1-0) [Vereisten](#page-1-1) [Gebruikte componenten](#page-1-2) **[Conventies](#page-1-3)** [PVC-bundels begrijpen](#page-1-4) **[Configureren](#page-1-5)** [Netwerkdiagram](#page-2-0) **[Configuraties](#page-2-1)** [Geselecteerde uitgangen](#page-4-0) [Alternatieve configuratiemethode](#page-6-0) [Onvolledige configuratie of PV-out bericht](#page-6-1) [gekende Caveats](#page-7-0) [Cisco plug-in CSCdm43184](#page-8-0) [Cisco plug-in CSCds8069](#page-8-1) [Verifiëren](#page-8-2) [Problemen oplossen](#page-9-0) [Opdrachten voor troubleshooting](#page-9-1) [Gerelateerde informatie](#page-9-2)

# <span id="page-0-0"></span>**Inleiding**

Wanneer u Per-VC (gedistribueerd) gewogen Willekeurige Vroege VerWERING (Per-VC (D) WRED) gebruikt, kunt u een intelligent pakketafdanken uitvoeren wanneer congestie optreedt. Deze oplossing beperkt u echter tot het gebruik van één Permanent Virtual Circuit (PVC) tussen twee eindapparaten. Als resultaat hiervan ervaren de verschillende dienstklassen (stromen met verschillende IP prioriteitswaarden) verschillende dalingskansen. Deze niet-afgedankte pakketten hebben dezelfde Quality-of-Service (QoS)- of vertragingskenmerken. Dit betekent dat de ATM PVC-verkeersklasse moet worden geselecteerd om aan de meest veeleisende QoS te voldoen. Dit kan problemen veroorzaken als u verschillende types van verkeer, zoals stem en gegevens hebt.

Deze beperking wordt opgelost door PVC bundels, die u toestaan om verschillende QoS parameters aan verschillende types van verkeer toe te wijzen terwijl u nog DWRED per-VC kunt gebruiken.

Opmerking: Gedistribueerde mechanismen (zoals gedistribueerd Cisco Express Forwarding (DCEF) of DWRED) zijn specifiek voor een VIP-architectuur (7500/Virtual Interface Processor). Deze mechanismen worden niet verwerkt door de RSP-processor (Route Switch Processor), maar door de CPU op de VIP-module.

# <span id="page-1-0"></span>Voorwaarden

## <span id="page-1-1"></span>Vereisten

Er zijn geen specifieke vereisten van toepassing op dit document.

#### <span id="page-1-2"></span>Gebruikte componenten

De informatie in dit document is gebaseerd op de volgende software- en hardware-versies:

- Cisco IOS-softwarerelease 12.0(3)T en hoger
- Cisco 7500: VIP2-50, alle PA-A3 versies. (slechts één PA-A3 per VIP2-50)
- Cisco 7200: NPE200 of hoger, alle PA-A3 versies
- Cisco 2600 en 3600:Cisco IOS®-softwarerelease 12.0(7)T en hoger met de NM-1A-OC3 en de NM-4E1-IMA, NM-4T1-IMA, NM-8E1-IMA, NM-8T1-IMA netwerkmodulesCisco IOS® softwarerelease 12.1(2)T en hoger met de netwerkmodules NM-1A-T3 en NM-1A-E3

Opmerking: met het Cisco 2600-platform wordt de NM-1A-OC3 alleen ondersteund op Cisco 2691 en vereist ten minste Cisco IOS® softwarerelease 12.2(13)T en een IP Plus-service van de serviceprovider (-p).

Opmerking: Beide uiteinden van de verbinding (routers) moeten PVC-bundels ondersteunen.

De informatie in dit document is gebaseerd op apparaten in een specifieke laboratoriumomgeving. Alle apparaten die in dit document worden beschreven, hadden een opgeschoonde (standaard)configuratie. Als uw netwerk leeft, zorg ervoor dat u de potentiële impact van om het even welke opdracht begrijpt alvorens u het gebruikt.

### <span id="page-1-3"></span>**Conventies**

Raadpleeg [Cisco Technical Tips Conventions](//www.cisco.com/en/US/tech/tk801/tk36/technologies_tech_note09186a0080121ac5.shtml) (Conventies voor technische tips van Cisco) voor meer informatie over documentconventies.

### <span id="page-1-4"></span>PVC-bundels begrijpen

Met ATM PVC bundelbeheer kunt u meerdere PVC's configureren met verschillende QoSkenmerken tussen twee eindapparaten.

U bindt een PVC van de bundel aan één of meerdere prioriteitswaarden. Om te bepalen welke VC in de bundel moet worden gebruikt om specifiek verkeer door te sturen, komt de ATM VCbundelbeheersoftware op prioriteitsniveaus tussen pakket en VC's aan.

Daarnaast kunt u Per-VC DWRED uitvoeren om intelligente teruggooi per-vc en per prioriteitswaarde op elke VC uit te voeren.

# <span id="page-1-5"></span>Configureren

Deze sectie bevat informatie over het configureren van de functies die in dit document worden beschreven.

N.B.: Als u aanvullende informatie wilt vinden over de opdrachten in dit document, gebruikt u het [Opdrachtplanningprogramma](//tools.cisco.com/Support/CLILookup/cltSearchAction.do) (allee[n](//tools.cisco.com/RPF/register/register.do) [geregistreerd](//tools.cisco.com/RPF/register/register.do) klanten).

#### <span id="page-2-0"></span>**Netwerkdiagram**

Dit document gebruikt de netwerkinstellingen die in dit diagram worden weergegeven:

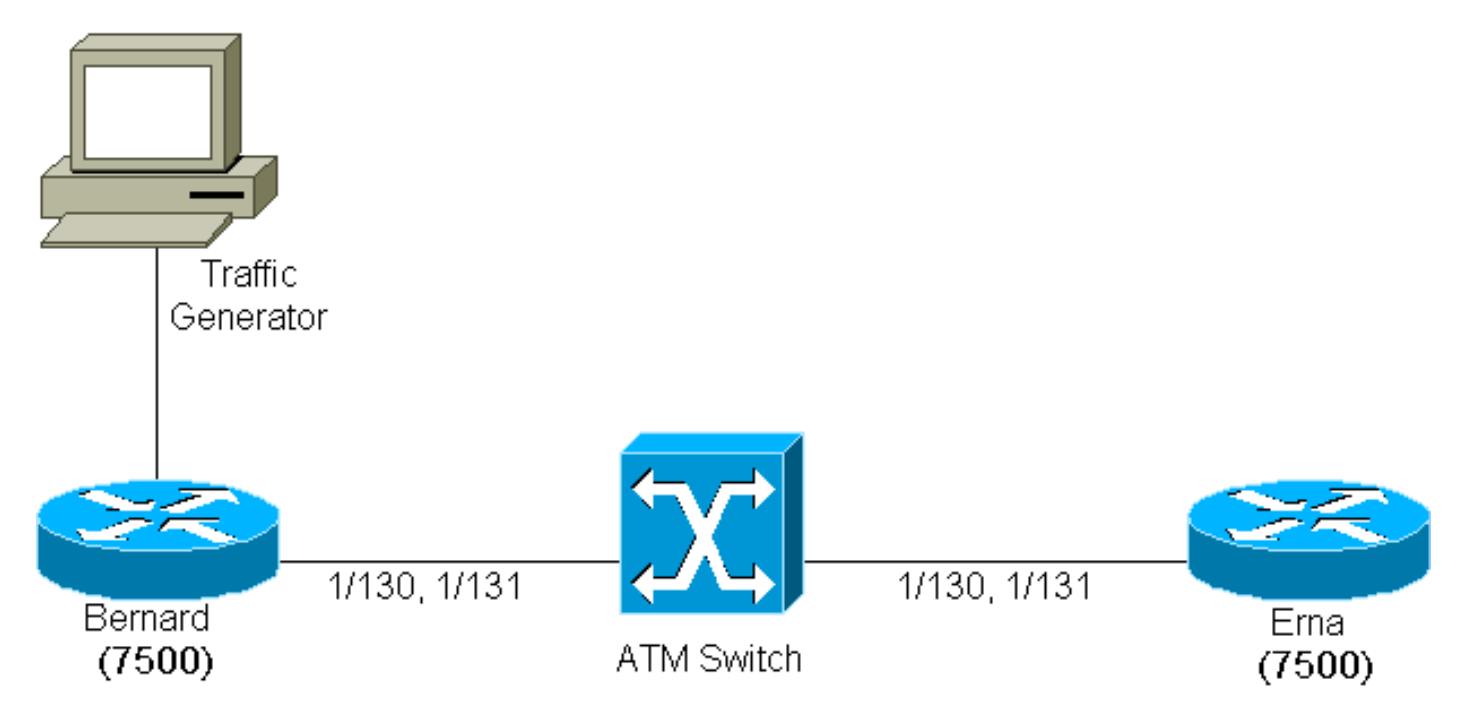

Er worden twee PVC's gemaakt tussen Ema en Bernard (twee 7507s die een PA-A3 gebruiken in een VIP2-50 en Cisco IOS® versie 12.0(7)T uitvoeren).

Aan deze twee PVC's zijn de waarden 1/130 en 1/131 aan beide uiteinden van de verbinding toegekend. Ter wille van de duidelijkheid wordt 1/130 door de ATM-switch op 1/130 geschakeld en 1/131 is ingeschakeld op 1/131.

PVC 1/130 wordt geconfigureerd als een VBR-nrt VC met variabele bit rate-nonreal time (VBR-nrt) en 1/131 wordt geconfigureerd als een beschikbare bit-rate (ABR) VC. De prioriteitswaarden 0 tot 4 zijn gebonden aan PVC 1/130 en de prioriteitswaarden 5 tot 7 zijn gebonden aan PVC 1/131. Per-VC DWRED wordt gebruikt als het pakketafWIJmechanisme.

## <span id="page-2-1"></span>**Configuraties**

Dit document gebruikt de configuraties die hier worden weergegeven:

- Bernard
- $\cdot$  Ema

```
Bernard
random-detect-group testWRED
 exponential-weighting-constant 2
 precedence 3 100 1000 3
 precedence 5 200 1000 5
!
ip cef distributed
```

```
!
interface ATM2/0/0
  ip route-cache distributed
  ip route-cache cef
!
interface ATM2/0/0.6 point-to-point
 ip address 14.0.0.1 255.0.0.0
 no ip directed-broadcast
bundle bernard
  protocol ip 14.0.0.2 broadcast
  broadcast
  oam-bundle manage
  pvc-bundle 1/131
   class-vc ABR
   random-detect attach testWRED
   precedence 5-7
  pvc-bundle 1/130
   random-detect attach testWRED
   vbr-nrt 100 10
   precedence 0-4
!
vc-class atm ABR
  abr 1000 100
Ema
random-detect-group testWRED
 exponential-weighting-constant 2
 precedence 3 300 1000 3
 precedence 5 2000 4000 5
!
ip cef distributed
!
interface ATM2/0/0
 ip route-cache distributed
 ip route-cache cef
!
interface ATM2/0/0.6 point-to-point
 ip address 14.0.0.2 255.0.0.0
 no ip directed-broadcast
bundle ema
  protocol ip 14.0.0.1 broadcast
  broadcast
  oam-bundle manage
  pvc-bundle 1/131
   class-vc ABR
   random-detect attach testWRED
   precedence 5-7
  pvc-bundle 1/130
   random-detect attach testWRED
   vbr-nrt 100 50
   precedence 0-4
!
vc-class atm ABR
  abr 1000 100
```
Opmerking: Wanneer u de PVC's voor een PVC-bundel maakt, gebruik dan geen virtuele kanaalidentificator (VCI) gelijk aan 3 of 4, aangezien deze waarden gereserveerd zijn voor F4 segment (Virtual Path Connection [VPC]-niveau) voor exploitatie, beheer en onderhoud (OAM) en end-to-end loopback-beheer. Als u dit doet, ontvangt u deze foutmelding:

OPMERKING: %ATM: Ongeldige VCI van 4 gevraagd: (ATM6/ima1): Geen vc:63:4 maken zoals in de

uitvoer hier:

```
7200-16(config)#int atm 6/ima1.12 point-to-point
7200-16(config-subif)#bundle Test
7200-16(config-if-atm-bundle)#pvc-bundle Red 63/4
%ATM: Invalid VCI of 4 requested: (ATM6/ima1): Not creating vc:63:4
```
#### <span id="page-4-0"></span>Geselecteerde uitgangen

Om de resultaten van de PVC-bundel te laten zien, stuurt een verkeersgenerator twee gegevensstromen: één met het IP-precedent gelijk aan 3 en één met het IP-voorrang gelijk aan 5.

In de configuratie die het stream IP-voorrang toont, moeten er drie over de pvc 1/130 en het verkeer met IP-voorrang 5 over PVC 1/131 gaan. Dit kan worden geverifieerd in de opdrachtoutput van deze show:

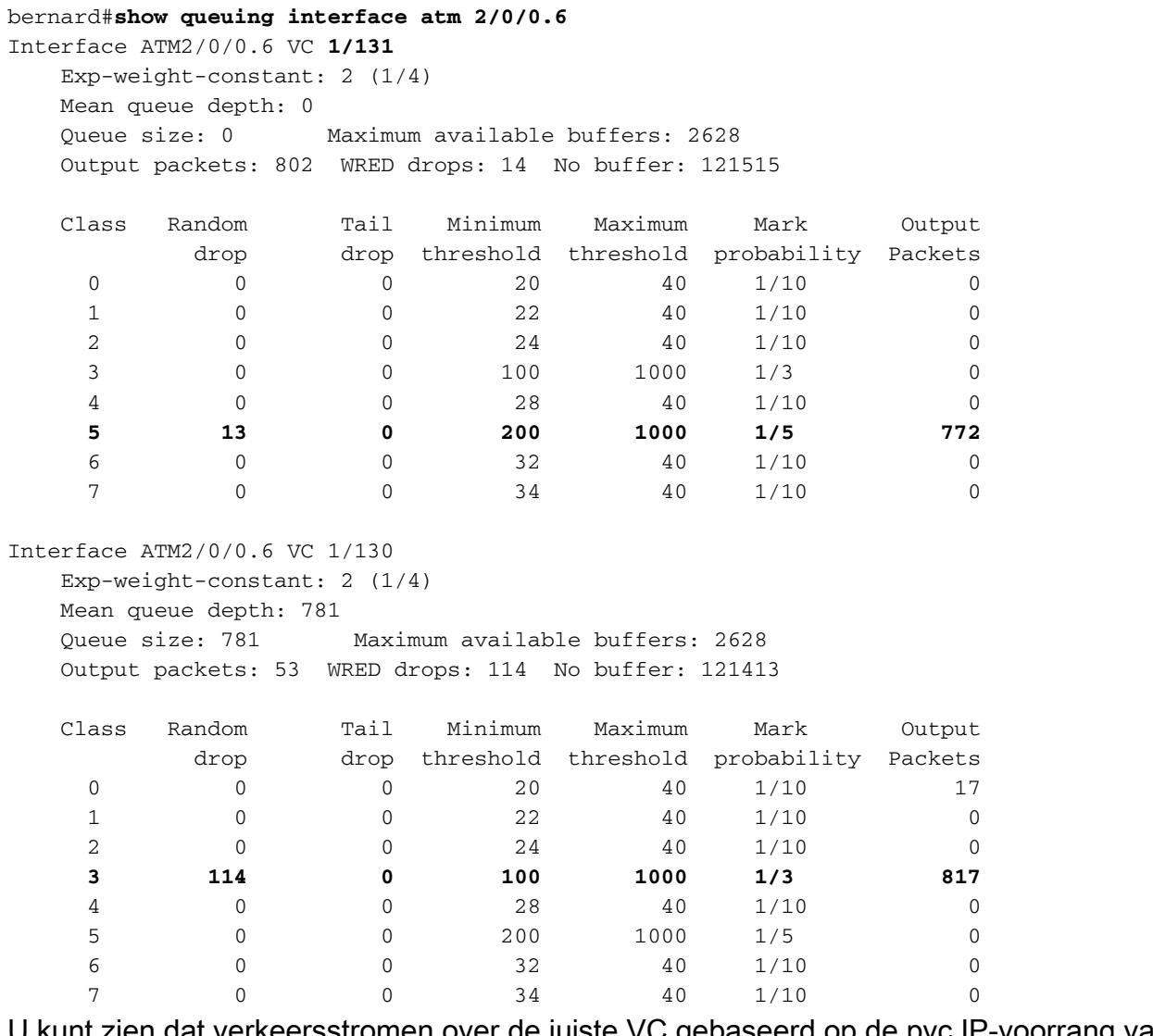

U kunt zien dat verkeersstromen over de juiste VC gebaseerd op de pvc IP-voorrang van het verkeer.

```
bernard#show atm bundle
```
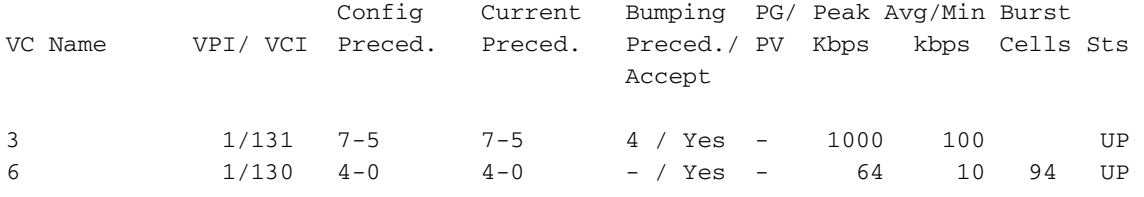

Let er ook op dat wanneer de VIP2-50/PA-A3 DWRED is ingeschakeld, er geen druppels op de PA-A3 staan. Er zijn echter druppels op de VIP. U kunt dit controleren in de output die hier wordt getoond:

#### bernard#**show atm pvc 1/130**

ATM2/0/0.6: VCD: 6, VPI: 1, VCI: 130 VBR-NRT, PeakRate: 64, Average Rate: 10, Burst Cells: 94 AAL5-LLC/SNAP, etype:0x0, Flags: 0x100020, VCmode: 0x0 OAM frequency: 10 second(s), OAM retry frequency: 1 second(s), OAM retry frequency: 1 second(s) OAM up retry count: 3, OAM down retry count: 5 OAM Loopback status: OAM Received OAM VC state: Verified ILMI VC state: Not Managed VC is managed by OAM. InARP frequency: 15 minutes(s) Transmit priority 2 InPkts: 55, OutPkts: 86, InBytes: 3700, OutBytes: 105654 InPRoc: 49, OutPRoc: 17 InFast: 0, OutFast: 0, InAS: 7, OutAS: 69 InPktDrops: 42, **OutPktDrops: 0** CrcErrors: 0, SarTimeOuts: 0, OverSizedSDUs: 0 OAM cells received: 169 F5 InEndloop: 169, F5 InSegloop: 0, F5 InAIS: 0, F5 InRDI: 0 F4 InEndloop: 0, F4 InSegloop: 0, F4 InAIS: 0, F4 InRDI: 0 OAM cells sent: 169 F5 OutEndloop: 169, F5 OutSegloop: 0, F5 OutRDI: 0 F4 OutEndloop: 0, F4 OutSegloop: 0, F4 OutRDI: 0 OAM cell drops: 0 Status: UP bernard#**show atm pvc 1/131** ATM2/0/0.6: VCD: 3, VPI: 1, VCI: 131 ABR, PeakRate: 1000, Minimum Rate: 100, Initial Rate: 1000, Current Rate: 998 RIF: 16, RDF: 16 FRM cells received: 165, BRM cells received: 910 RM cells sent: 1073 AAL5-LLC/SNAP, etype:0x0, Flags: 0x110820, VCmode: 0x0 OAM frequency: 10 second(s), OAM retry frequency: 1 second(s), OAM retry frequency: 1 second(s) OAM up retry count: 3, OAM down retry count: 5 OAM Loopback status: OAM Received OAM VC state: Verified ILMI VC state: Not Managed VC is managed by OAM. InARP frequency: 15 minutes(s) Transmit priority 3 InPkts: 31, OutPkts: 854, InBytes: 3640, OutBytes: 1227090 InPRoc: 31, OutPRoc: 34InFast: 0, OutFast: 0, InAS: 0, OutAS: 820 InPktDrops: 0, **OutPktDrops: 0** CrcErrors: 0, SarTimeOuts: 0, OverSizedSDUs: 0 OAM cells received: 180 F5 InEndloop: 180, F5 InSegloop: 0, F5 InAIS: 0, F5 InRDI: 0 F4 InEndloop: 0, F4 InSegloop: 0, F4 InAIS: 0, F4 InRDI: 0 OAM cells sent: 184 F5 OutEndloop: 184, F5 OutSegloop: 0, F5 OutRDI: 0

F4 OutEndloop: 0, F4 OutSegloop: 0, F4 OutRDI: 0 OAM cell drops: 0 Status: UP

#### <span id="page-6-0"></span>Alternatieve configuratiemethode

De andere configuraties die in dit document zijn opgenomen, zijn gebaseerd op Cisco 7500 routers. Zoals u kunt zien, worden de gebundelde opties van PVC op de bundel ingesteld en de PVC's zelf. Dit type configuratie wordt ook bereikt door het gebruik van vc-klassen. Hierna volgt een voorbeeld:

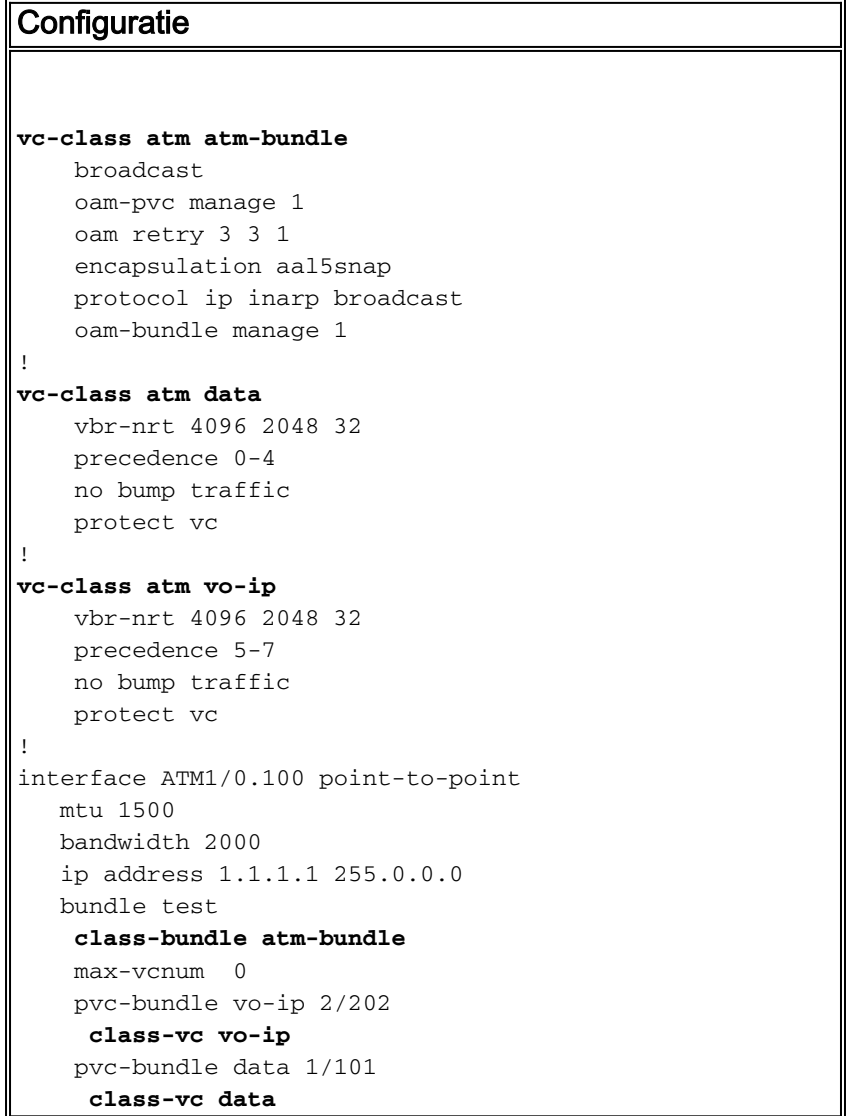

Met de ATM-bundel van vc-klasse kunt u de bundelparameters definiëren, terwijl de klassen vo-ip en gegevens de parameters van elk van de VC's definiëren.

#### <span id="page-6-1"></span>Onvolledige configuratie of PV-out bericht

Als de configuratie van de PVC-bundel niet is voltooid, gaat de bundel naar beneden en geeft deze reden:

Incomplete config, PV down

Deze fout wordt meestal veroorzaakt door een voorrang die niet aan een PVC in kaart wordt gebracht. Zelfs als een precedent niet wordt gebruikt, moet het voorrang in kaart worden gebracht aan een PVC in de bundel. Dit is een voorbeeld:

#### **Configuratie** vc-class atm atm-bundle broadcast oam-pvc manage 1 oam retry 3 3 1 encapsulation aal5snap protocol ip inarp broadcast oam-bundle manage 1 ! vc-class atm dus-mun-data vbr-nrt 4096 2048 32 **precedence 0-4** no bump traffic protect vc ! vc-class atm vo-ip vbr-nrt 4096 2048 32 **precedence 5-6** no bump traffic protect vc

Geef de opdracht bundelinhoud weer:

#### Damme#**show atm bundle**

test on ATM1/0.100: DOWN, **Incomplete config, PV down**

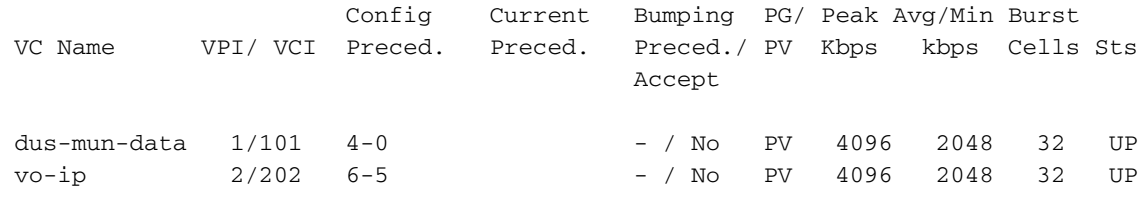

Zoals je kunt zien is voorrang 7 niet in kaart gebracht aan een PVC, waardoor de hele bundel omlaag gaat. Als u voorrang 7 toevoegt onder de vo-ip pvc, dan komt de bundel omhoog.

Damme#**configure terminal** Enter configuration commands, one per line. End with CNTL/Z. Damme(config)#**vc-class atm vo-ip** Damme(config-vc-class)#**pre** Damme(config-vc-class)#**precedence 7** Damme(config-vc-class)#**^Z** Damme# Damme#**show atm bundle** test on ATM1/0.100: **UP** Config Current Bumping PG/ Peak Avg/Min Burst VC Name VPI/ VCI Preced. Preced. Preced./ PV Kbps kbps Cells Sts

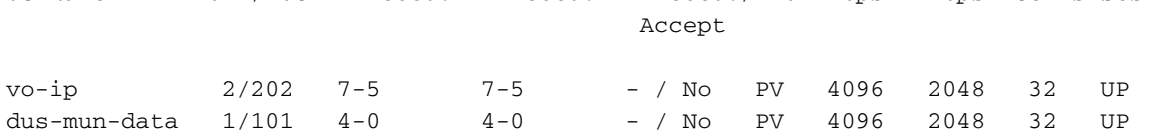

## <span id="page-7-0"></span>gekende Caveats

#### <span id="page-8-0"></span>Cisco plug-in CSCdm43184

CSCdm43184: CAR + PVC bundeling = pakketten verzonden op verkeerde VC

Releaseopmerkingen: Als u de Committed Access Rate (CAR) gebruikt om de prioriteitsbits in de IP-header in te stellen, kunnen de pakketten naar het verkeerde PVC worden verzonden in een PVC-bundel. Dit wordt waargenomen in Cisco IOS® softwarerelease 12.0(4)T. In deze situatie, worden de pakketten geschakeld als de pakketten met de prioriteitsbits die op de juiste VCs in de bundel zijn uiteengezet binnenkomen. De inkomende pakketten zonder de prioriteitsbits die zijn ingesteld (ingesteld door CAR) worden uitgeschakeld op de prioriteitsbits 0 VC. Dit lijkt te impliceren dat de prioriteitsniveaus door de CAR zijn veranderd nadat is besloten tot switch aan de CEF.

#### <span id="page-8-1"></span>Cisco plug-in CSCds8069

CSCds8069: VBR-nrt is geen configuratieoptie met pvc-bundel opdrachtmodus

Releaseopmerkingen: VBR-nrt is niet beschikbaar onder de PVC bundelconfiguratie:

```
cop-ves9-wan-gw1#configure terminal
      Enter configuration commands, one per line. End with CNTL/Z.
      cop-ves9-wan-gw1(config)#interface ATM2/0.100 point-to-point
      cop-ves9-wan-gw1(config-subi)# bundle cop-sto
      cop-ves9-wan-gw1(config-if-a)# pvc-bundle cop-sto-data 103/1
      cop-ves9-wan-gw1(config-if-a)#?
      ATM VC bundle member configuration commands:
        abr Enter Available Bit Rate (pcr)(mcr)
        class-vc Configure default vc-class name
        default Set a command to its defaults
        exit Exit from ATM bundle member configuration mode
        no Negate a command or set its defaults
        ubr+ Enter Peak Cell Rate(pcr)Minimum Cell Rate(mcr) in Kbps.
```
Bijvoorbeeld, loopt Cisco IOS® softwarerelease 12.1(3a)T4 op een Cisco 3640 platform.

# <span id="page-8-2"></span>Verifiëren

Deze sectie verschaft informatie die u kunt gebruiken om te bevestigen dat uw configuratie correct werkt.

Bepaalde opdrachten met show worden ondersteund door de tool [Output Interpreter \(alleen voor](https://www.cisco.com/cgi-bin/Support/OutputInterpreter/home.pl) [geregistreerde klanten\). Hiermee kunt u een analyse van de output van opdrachten met](//tools.cisco.com/RPF/register/register.do) show genereren.

- *bundel bundel bundel-naam [stat] [detail] —*Hiermee geeft u gedetailleerde statistieken op een gespecificeerde bundel weer
- ATM-kaart tonen —Hiermee geeft u de lijst weer van alle geconfigureerde statische ATMkaarten op externe hosts op een ATM-netwerk en op ATM-gebundelde kaarten
- Toon een wachtrij voor interface-temm [x/[y/[z]].w —Hiermee worden de wachtrijenstatistieken van een interface weergegeven
- Toon willekeurige detectie-groep Hiermee geeft u de WRED of DWRED parametergroep weer

```
Bundle Name: Bundle State: UP
      AAL5-NLPID
      OAM frequency: 0 second(s), OAM retry frequency: 1 second(s)
      OAM up retry count: 3, OAM down retry count: 5
      BUNDLE is managed by.
      InARP frequency: 15 minutes(s)
      InPkts: 3695, OutPkts: 4862, InBytes: 407836, OutBytes: 2848414
      InPRoc: 3579, OutPRoc: 3211, Broadcasts: 0
      InFast: 0, OutFast: 0, InAS: 116, OutAS: 1652
      InPktDrops: 42, OutPktDrops: 0
      CrcErrors: 0, SarTimeOuts: 0, OverSizedSDUs: 0
Dit is de opdrachtoutput voor de opdracht ATM-kaart tonen:
```

```
bernard#show atm map
     Map list bernard_B_ATM2/0/0.6 : PERMANENT
      ip 14.0.0.2 maps to bundle bernard, 1/131, 1/130, ATM2/0/0.6
              , broadcast, aal5mux
```
# <span id="page-9-0"></span>Problemen oplossen

Deze sectie bevat informatie waarmee u problemen met de configuratie kunt oplossen.

### <span id="page-9-1"></span>Opdrachten voor troubleshooting

Bepaalde opdrachten met show worden ondersteund door de tool [Output Interpreter \(alleen voor](https://www.cisco.com/cgi-bin/Support/OutputInterpreter/home.pl) [geregistreerde klanten\). Hiermee kunt u een analyse van de output van opdrachten met](//tools.cisco.com/RPF/register/register.do) show genereren.

Opmerking: Voordat u debug-opdrachten afgeeft, raadpleegt u [Belangrijke informatie over debug](//www.cisco.com/en/US/tech/tk801/tk379/technologies_tech_note09186a008017874c.shtml)[opdrachten](//www.cisco.com/en/US/tech/tk801/tk379/technologies_tech_note09186a008017874c.shtml).

- fouten in ATM-bundels oplossen-Hiermee wordt informatie over bundelfouten weergegeven
- debug van ATM bundelgebeurtenissen—Hiermee kunt u bundelgebeurtenissen weergeven wanneer gebruik plaatsvindt

# <span id="page-9-2"></span>Gerelateerde informatie

- [Ondersteuning van ATM-technologie](//www.cisco.com/cisco/web/psa/default.html?mode=tech&level0=268435599&referring_site=bodynav)
- [Technische ondersteuning en documentatie Cisco Systems](//www.cisco.com/cisco/web/support/index.html?referring_site=bodynav)